# Описание протокола SDK Iron Logic

# (версия SDK: 0.5.3)

# 1. Общая информация

В архиве, предложенном для скачивания, находятся все необходимы для SDK файлы. Один файл является дополнительным, это упрощенный эмулятор PMS, с помощью которого мы тестировали прохождение команд и их обработку программой SDK.

SDK запускается файлом IronSDK.exe.

Эмулятор запускается файлом IronClientEth.exe, если потребуется проверить прохождение команд и их формат.

Связь SDK с PMS осуществляется посредством Ethernet-соединения, протокол – TCP/IP. SDK при запуске открывает порт на прослушку (по умолчанию это порт 9999), но его можно изменить в настройках. SDK отвечает на запросы PMS, форматы запросов приведены ниже.

Настройки порта меняются в группе полей "+ Настройки", она находится в левой нижней области рабочего окна SDK.

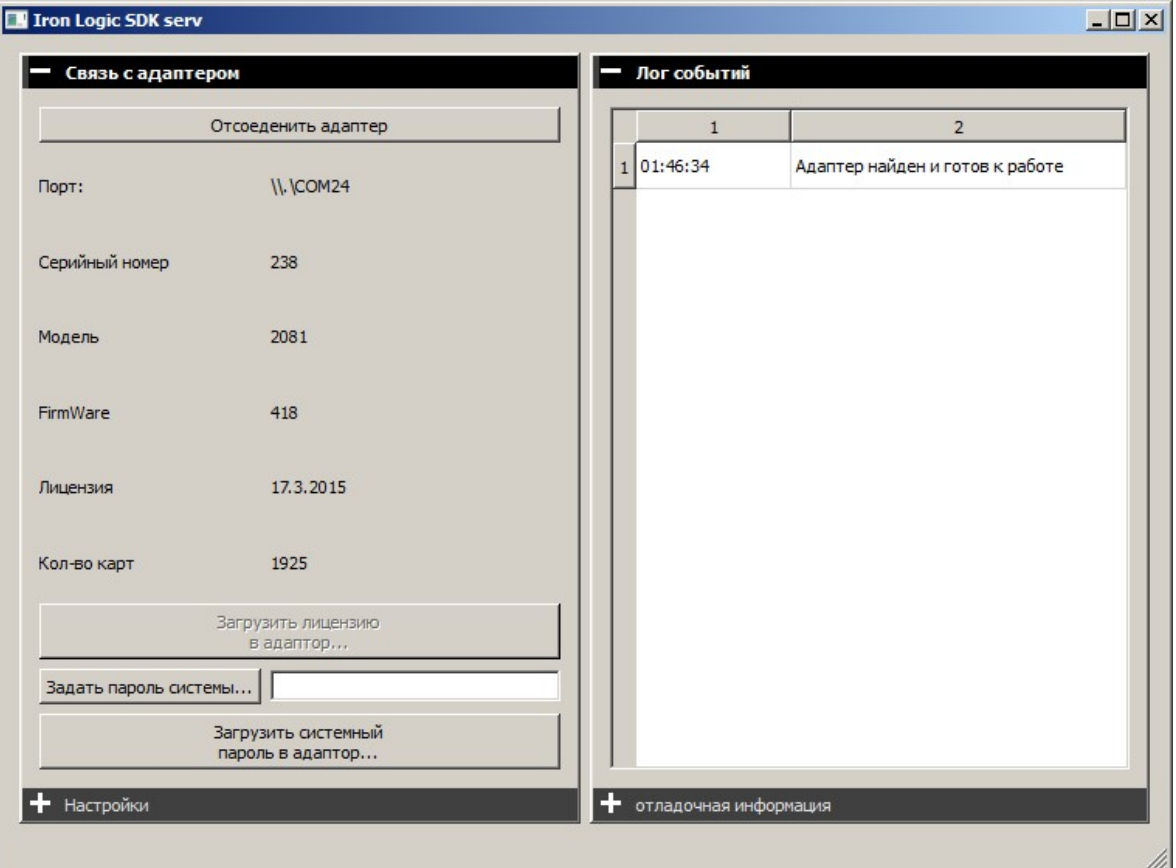

В настройках указывается необходимый порт, и выполняется команда "Перенастроить":

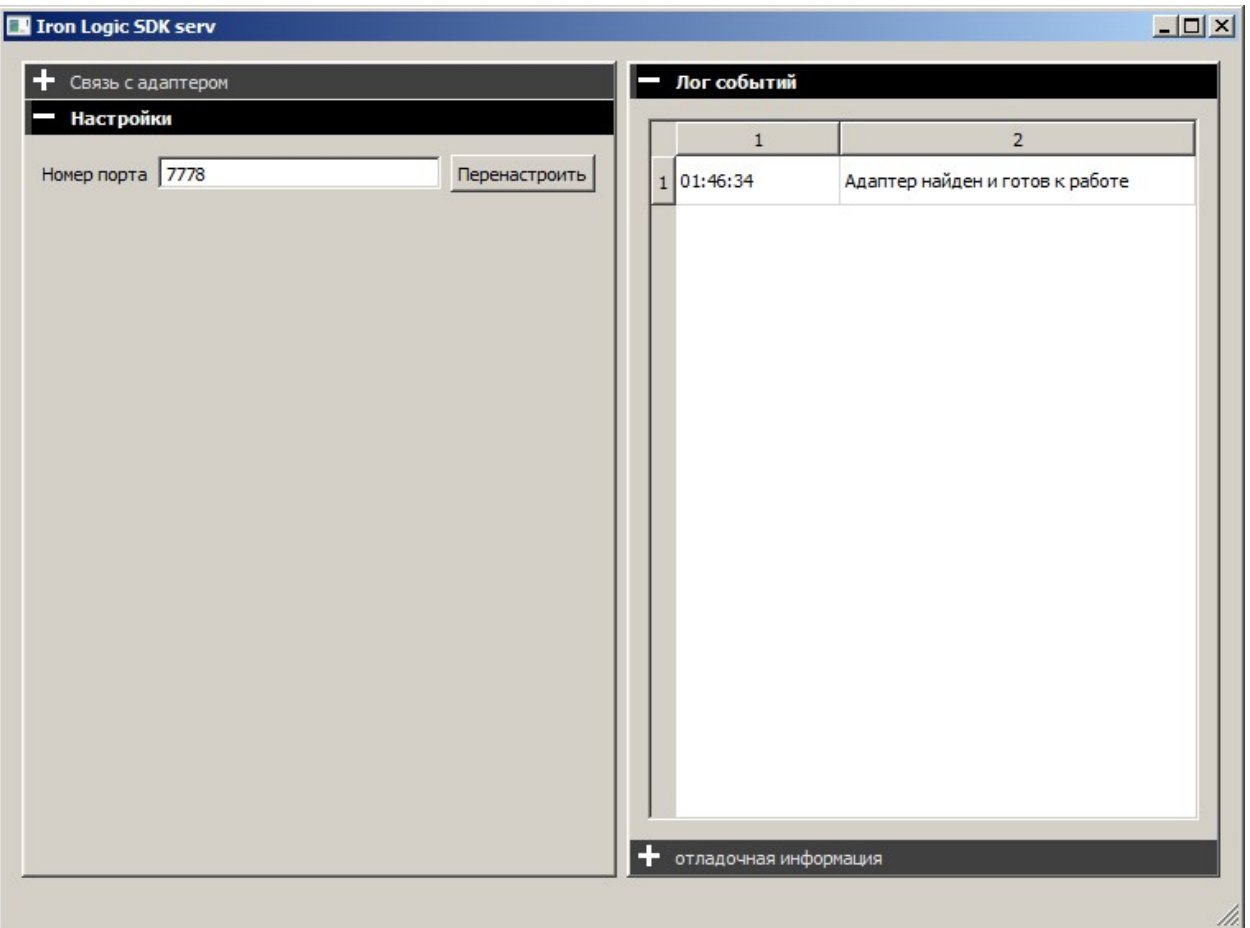

На данном этапе можно получить предупреждение от антивирусной программы о том, что программа делает что-то недозволенное. Это реакция именно на попытку открытия и прослушку порта, ситуация решается добавлением программы в список исключений антивируса.

Для выписывания карт к замкам IronLogic необходим адаптер RF-1996. *Программа осуществляет его поиск при запуске*, также его можно найти принудительно кнопкой "Соединиться с адаптером".

Когда порт открыт, и соединение с адаптером установлено, можно начинать работу.

Не забыть прописать системный пароль в адаптер, если до этого вы этого не делали! (Например, с помощью программы LockComander, которая также сохраняет пароль системы в адаптор.)

## 2. Формат принимаемых команд

Система команд разработана на основе SDK Inhova. Для совместимости формата неиспользуемые системой IronLogic данные передаются в виде пустых значений. Данные передаются в виде чисел и констант, записанных в формате ASCII, за исключением служебных символов (они совпадают с программой Inhova):

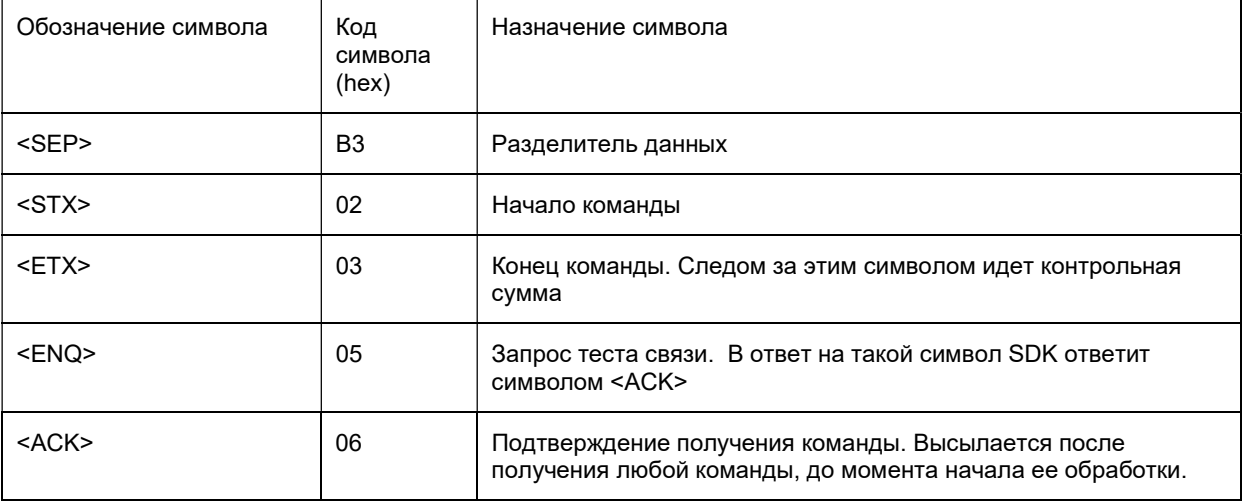

Все команды для SDK имеют следующий формат:

<STX><SEP> поле\_данных\_0<SEP> поле\_данных\_1<SEP> ....<SEP> поле\_данных\_N<SEP><ETX><LRC>

LRC - контрольная сумма. В описании SDK Inhova сказано, что для отладочных целей они заменяют ее на символ ODh. В данной версии SDK для упрощения тестироваия используется именно этот режим, то есть для работы SDK достаточно в качестве контрольной суммы передавать OD, в ответах используется такой же принцип.

Более подробно о форматах команд.

### 2.1. Команда регистрации гостя (check in).

Команда при удачном завершении записывает карту гостя. В случае ошибки возвращает коды команд, идентичные Inhova.

SDK ведет базу данных, в которой запоминает все карты, которые через него регистрировались. Если попытаться сделать Checkin с параметрами гостя, уже зарегистрированного ранее, то система венет ошибку. Каждый зарегистрированный гость должен обязательно удаляться из базы с помощью команды CheckOut.

В таблице приведены данные команды.

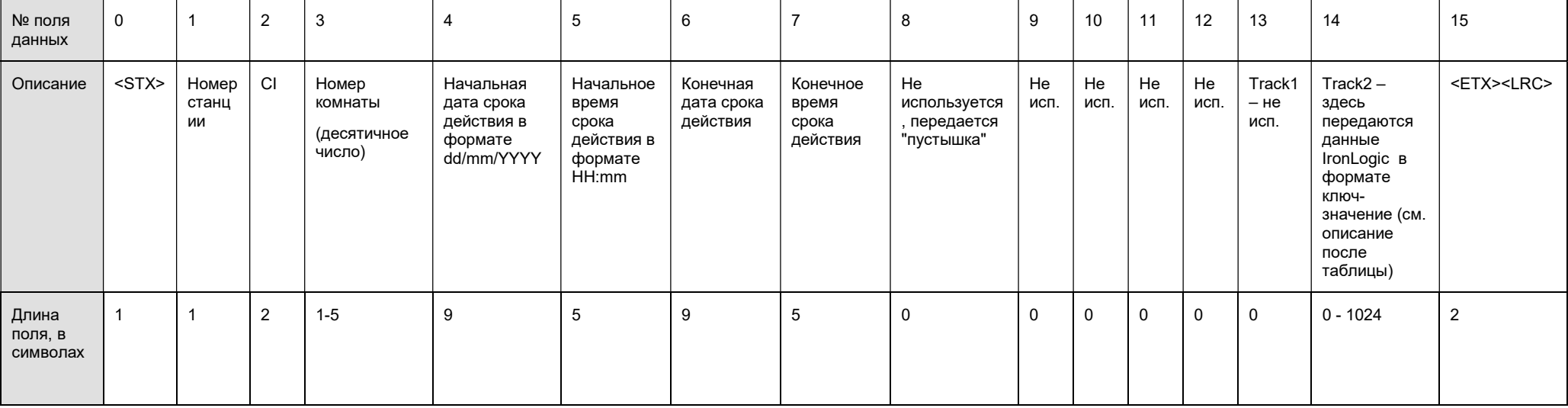

Данные, не свойственные для Inhova, но необходимые для рботы системы IronLogic, передаются в поле track2.

Формат передачи такой:

Название поля1: значение поля 1, Название поля2: значение поля 2, Название поля3: значение поля 3, .......

Большинство этих данных - для внутреннего пользования, однако, для выписки карт обязательны для передачи следующие параметры:

р lace:: (место), он обязательно прописывается для гостевых карт. (По умолчанию пишется 0),

**guest card version::** версия карты, (см. примечание 2)

common\_doors:: битовая маска пропусков. (Передается в виде десятичного числа. Например, число 6 будет означать маске 00001100, что означает пропуск в 3 и 4 двери)

**EmMarine::** значение EmMarine, один из трех вариантов-либо hex-код значения, либо фраза "кеер", либо фраза "temic". (см. примечание 1)

Замечание: В track2, если посмотреть наш эмулятор, передается гораздо больше параметров, в том числе и дублирующие параметры из ячеек 1-7. Они не обязательны и используются для внутренней отладки IronLogic.

Примечание 1. Если в качестве Em-Marine передается фраза "temic", то Em-Marine генерируется на основе temic карты. Если передается фраза "keep", то при записи и стирании карты не удаляется пароль карты и значение EmMarine, записанное ранее.

Примечание 2. Если не передается версия карты, то алгоритм вычисления такой. По умолчанию версия карты равна 1, если карта с таким номером еще ни разу не выписывалась. Если карта с таким номером найдена в истории, то проверяется время действия карты. Если время действия старой карты каким-либо образом пересекается с временем действия выписываемой карты, то версия карты увеличивается на единицу. Сбросить версию карты можно, подав команду с указанной версией в явном виде.

Наглядно все данные команды можно увидеть, если запустить эмулятор PMS (IronClientEth), и нажать кнопку "выписать карту". В группе параметров "отладка протокола" будут выведены все значения байтов пакета команды.

Внимание - все параметры регистрозависимы!

#### Ответ SDK на команду Check In:

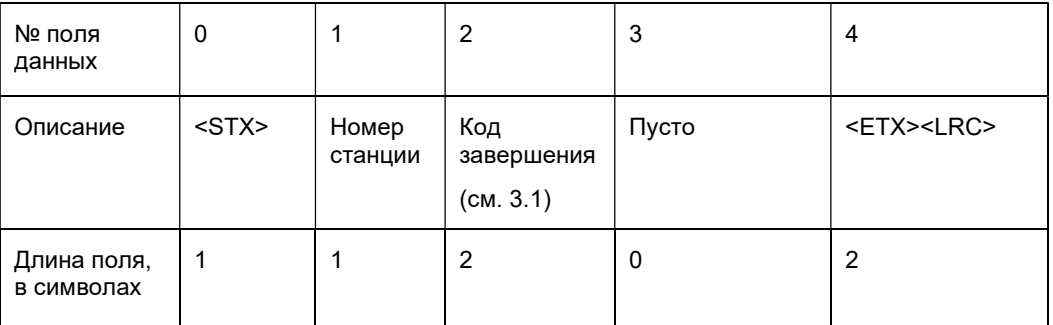

#### 2.2. Команда CheckOut

При приеме команды SDK ищет в базе данных запись для соответствующего гостя. Если такой гость ранее регистрировался, то он удаляется из базы, и при наличии на адаптере карты – карта стирается. Если такого гостя не регистрировалось, то команда завершается ошибкой. Код ошибки – идентичный Inhova.

Формат команды – аналогичный CheckIn.

В таблице приведены данные команды.

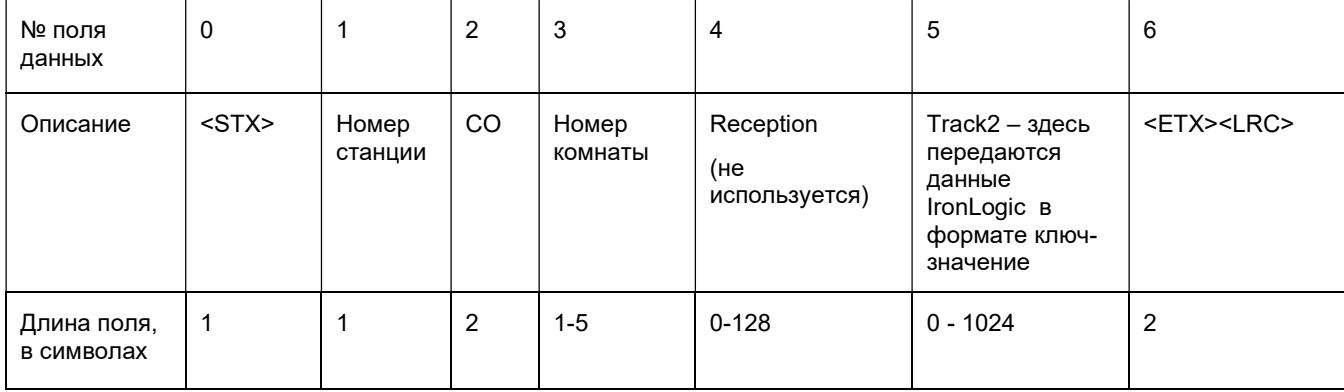

Примечание: Track2 используется для того, чтобы была возможность передать информацию о способе стирания карты – с сохранением EmMarine, или стирание начисто.

#### Ответ SDK на команду Check Out:

Аналогично команде Check In.

#### 2.3. Команда CheckInEx

Команда совмещает в себе следующие действия:

- 1. Проверка существования истории записи двери с указанным номером в базе данных SDK
- 2. В случае наличия двери с таким номером автоматически выполняется последовательность действий команды CheckOut.
- 3. Выполняется последовательность действий команды CheckIn.

Таким образом, выполнение данной команды всегда закончится выпиской карты (при условии, что она присутствует на адаптере) вне зависимости от того, регистрировалась ранее карта с таким номером или нет. При этом обеспечивается корректность уставновки версии карты для случаев, когда ранее выписанные карты пересекаются с выписываемой по сроку действия.

В таблице приведены данные команды.

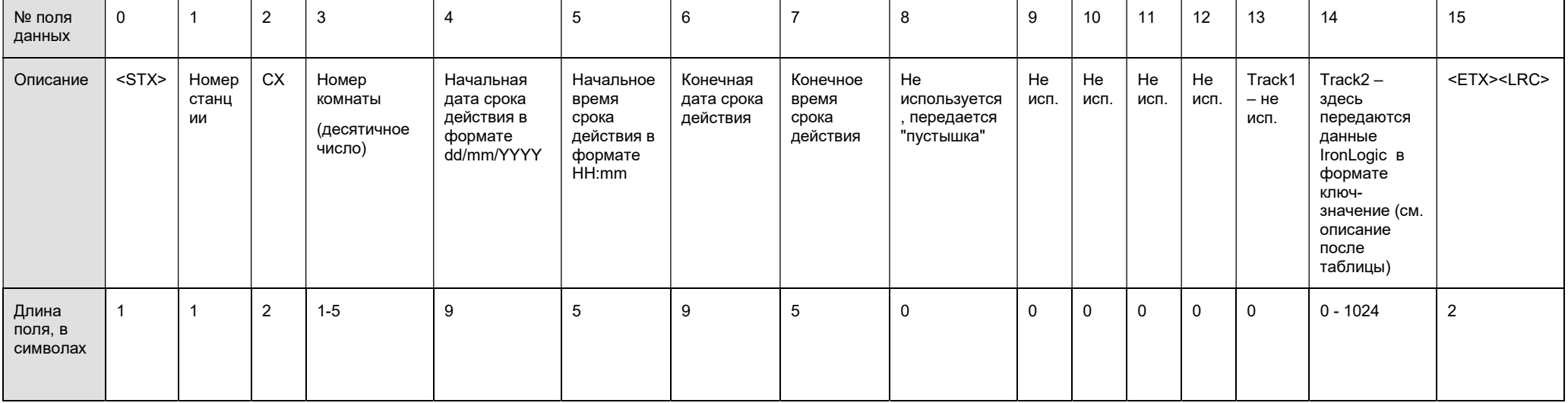

Назначение всех перечисленных параметров в точности соответствует аналогичным параметрам команды CheckIn. Ответ такж аналогичен команде CheckIn.

#### 2.4. Команда ClearCard

Команды нет в Inhova, добавлена для удобства.

В таблице приведены данные команды.

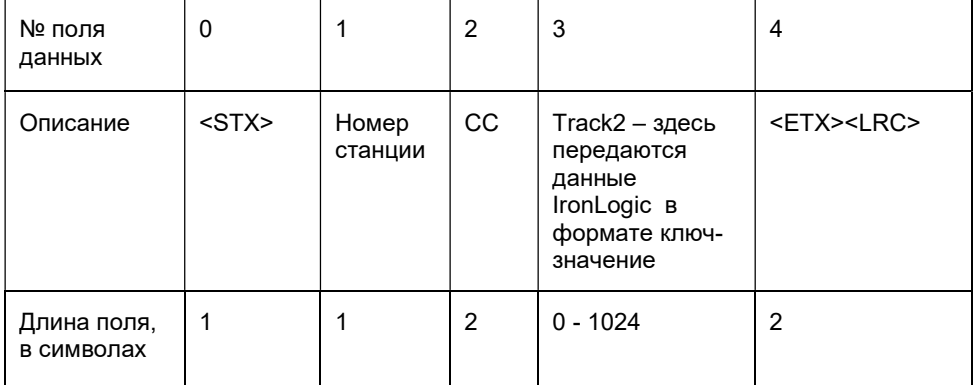

Примечание: Track2 используется для того, чтобы была возможность передать информацию о способе стирания карты – с сохранением EmMarine, или стирание начисто.

## 2.5. Команда CopyCard

Применима только для гостей, для которых ранее делалось CheckIn, в противном случае выдаст ошибку. Формат команды идентичен формату CheckIn, за исключением названия команды.

В таблице приведены данные команды.

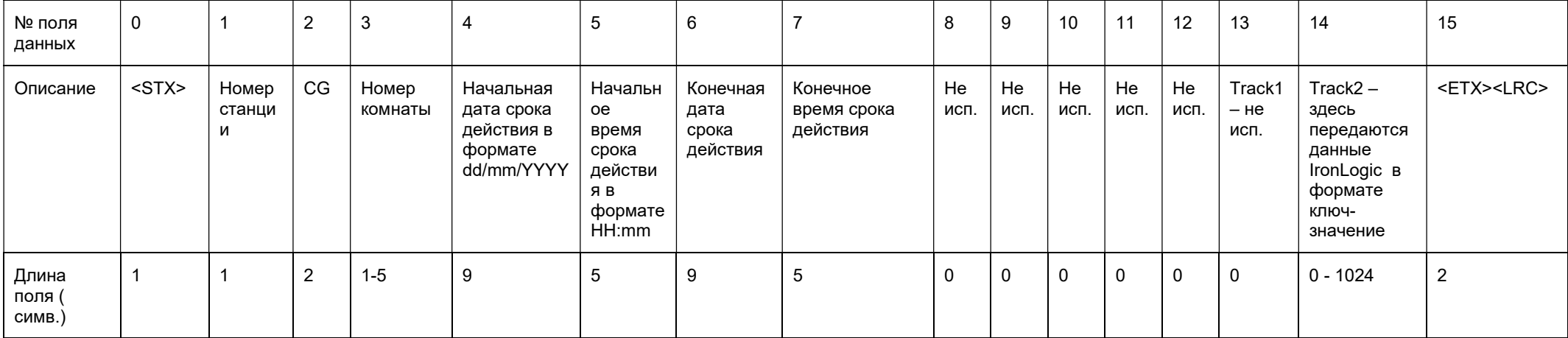

Замечание: SDK хранит информацию о всех экземплярах карт, для которых сделаны копии. Если попытаться сделать копию той карты, которая уже была добавлена в список актуальных копий карт для указанной двери, то повторного перезаписывания карты сделано не будет, а SDK выдаст в пакете ответа ошибку с кодом "Е9".

## 2.6. Команда ReadCard

При приеме команды SDK проверяет наличие карты на адаптере. Если карта есть, то возвращается код завершения и данные карты. Если карты на адапторе нет, то команда завершается ошибкой. Код ошибки – идентичный Inhova.

В таблице приведены данные команды.

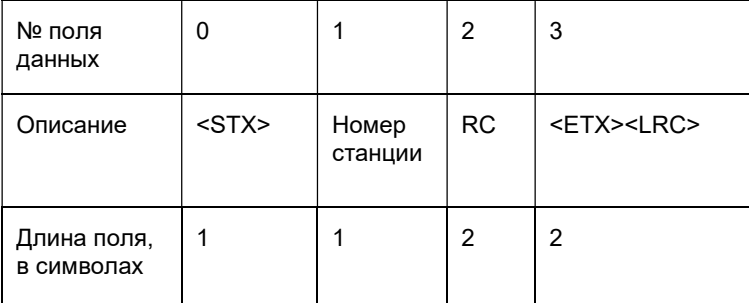

#### Ответ в случае обнаружения карты на адапторе:

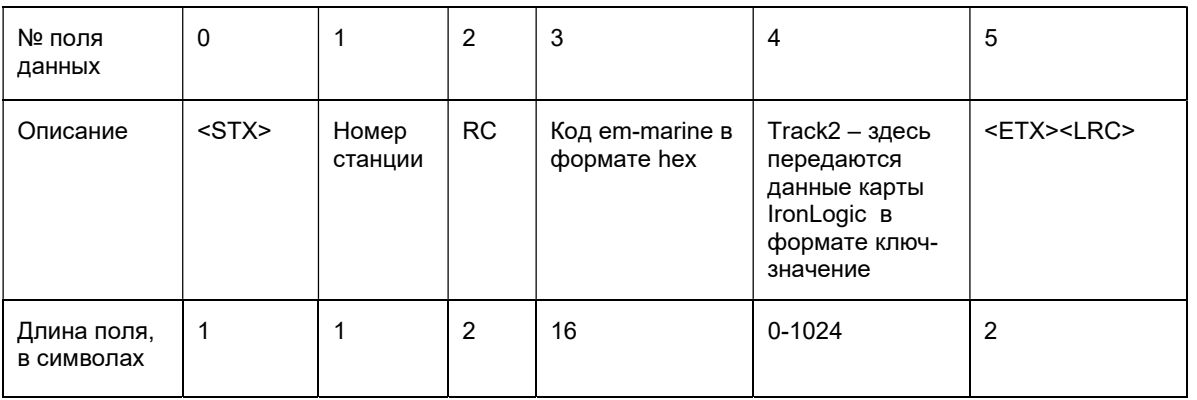

## 2.7. Команда WriteEmergencyCard

Выписывает аварийную карту. Коды ошибок идентичны команде CI. В базу данных SDK аварийная карта не сохраняется, версия карты берется в соответствии с последней актуальной версией карты для данной двери.

В таблице приведены данные команды.

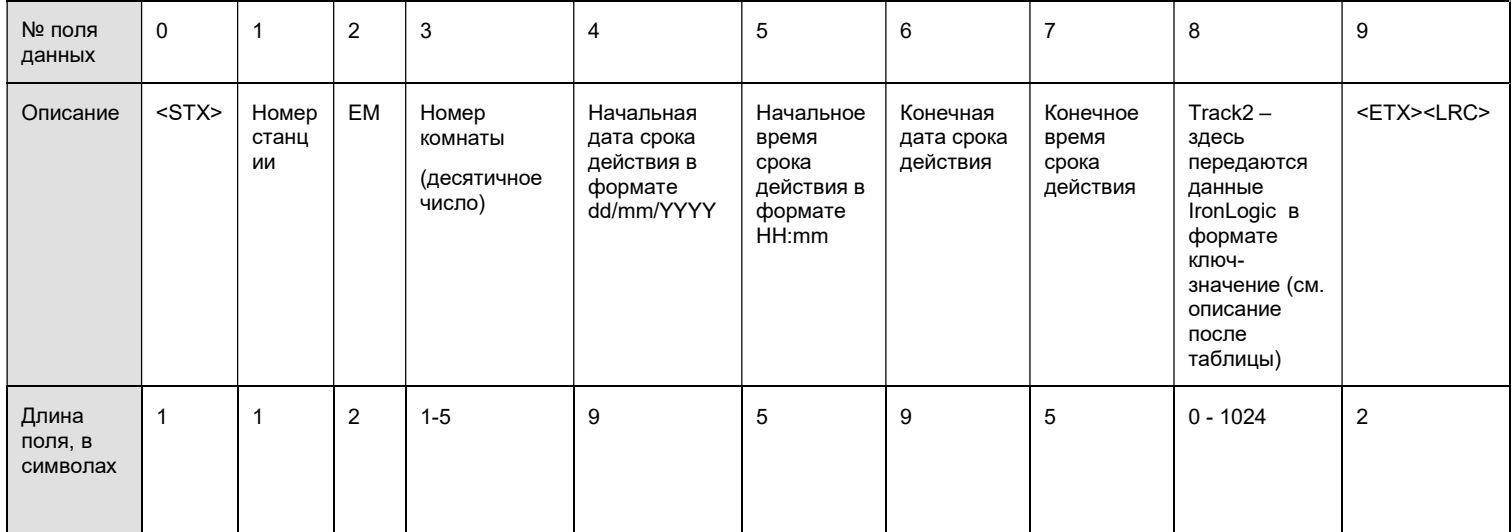

Назначение всех перечисленных параметров в точности соответствует аналогичным параметрам команды CheckIn. Ответ также аналогичен команде CheckIn.

## 3. Приложения

#### 3.1. Коды завершения, возвращаемые SDK

"OK" : "успешное выполнение команды"

"E1" : "ошибка валидации данных команды"

"E8" : "Не прочиталась карта, либо карта отсутствует"

"E9" : "попытка повтора копирования на одну и ту же карту"

"ED" : "Гостя с такой картой не регистрировалось"

"ED" : "Карта с таким номером комнаты уже зарегистрирована"

"EA" : "ошибка связи"

"EK" : "Не получен ключ адаптера"

"EF" : "Не удалось записать карту" "E3" : "Не удалось очистить карту"

"E2" : "ошибка формата команды"

стр. 13 из 13

"DB" : "DataBase Error"

для команды CI:

для комады CG: